## GEORGIAN COLLEGE

## Course Home Page Overview

From the Courses & Tools tab, selecting any link on the Course list will take you to the Home Page for that course.

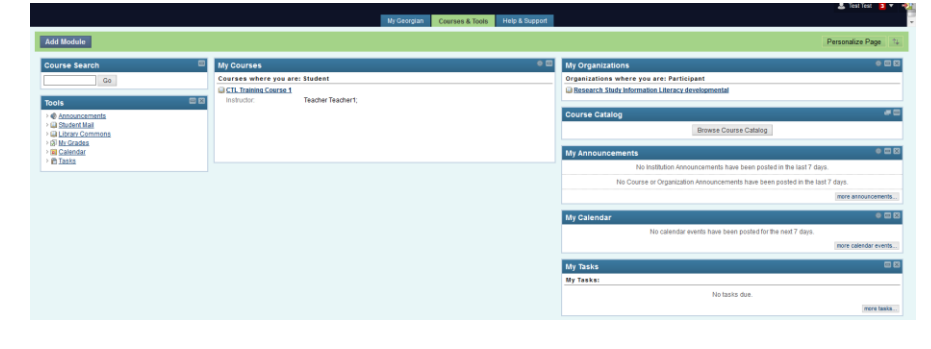

The course Home Page provides access to assignments, grades, due dates, notices, etc., in one location, both in the page modules and on the Sidebar Menu

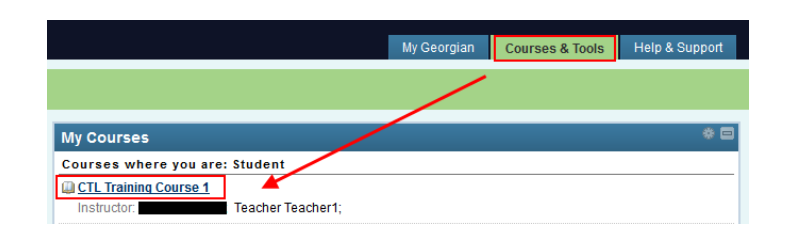

## Course Menu

**Announcements:** important course info is posted here by the Instructor. It is the landing page when you enter each course Blackboard. **Course Information:** provides documentation for the course, including the official college Course Outline and Course Syllabus.

**Course Documents:** contains additional information such as PowerPoint presentations, lessons, course notes, videos, articles, websites, and question and answer sheets.

**Assignments:** provides access to assignment content provided by your instructor, such as assignments/marking scheme, deadlines, marking criteria, tests. Refer to the Electronic Assignment Submission Guide for more details on how to complete/submit assignments.

## Tools Menu

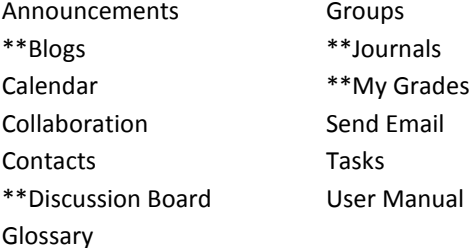

(\*\* means there is a tipsheet posted for the topic.)

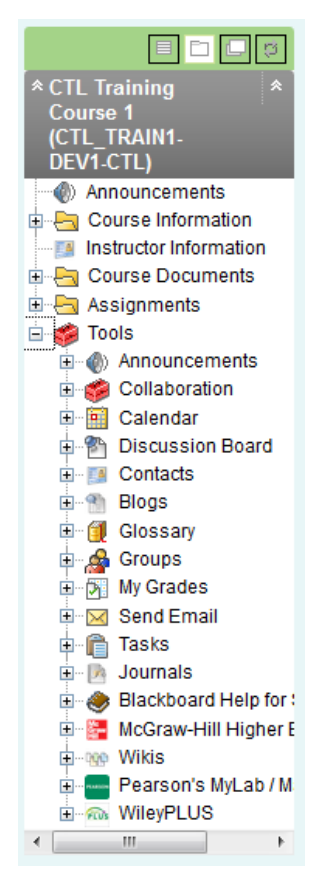